# **MANUAL OPERASIONAL**

## **JWS-E2**

Jadwal Waktu Sholat dengan type **JWS-E2** adalah penampil jadwal waktu sholat 5 waktu dengan spesifikasi sebagai berikut:

- Display jadwal waktu sholat full 7-segment
- Dimensi display 7-segment 0,8"
- Memori jadwal sesuai daerah yang diinginkan (Jadwal Abadi)
- Fasilitas jeda iqomah setiap waktu sholat
- Fasilitas penambahan dan pengurangan waktu sholat
- Alarm setiap masuk waktu sholat.

## **A. Tombol Setting**

JWS-Endi dilengkapi dengan tombol untuk melakukan pengaturan pada jadwal waktu sholat.

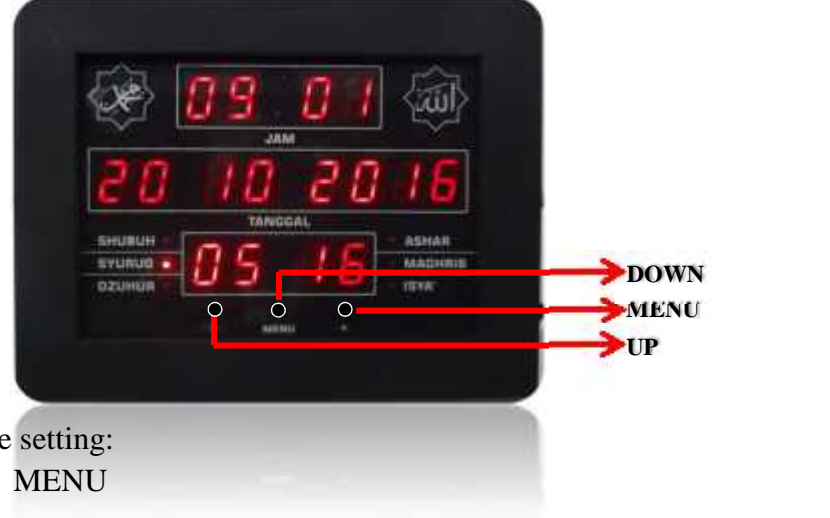

Keterangan Remote

- 1. Kanan :
- 2. Tengah : **-** (UP)
- 3. Kiri : **+** (DOWN)

## **B. Setting Penambahan/Pengurangan Waktu Sholat**

Jadwal waktu sholat yang tersimpan dalam memori, sebenarnya sudah disesuaikan dengan waktu sholat daerah yang diinginkan, tetapi jika masih terdapat selisih waktu sholat, jadwal dapat dikurangi atau ditambah sesuai dengan waktu sholat yang dipakai sebagai ketentuan. Pengurangan atau penambahan jadwal sholat dapat dilakukan pada setiap jadwal sholat yang tertampil.

## **Langkah Setting:**

1. Tekan tombol - satu kali, maka akan masuk pada pengaturan penambahan/ pengurangan waktu subuh maka display jam akan menampilkan tanda – jika berada dalam mode pengurangan dan display menit menampilkan nilai penambahan/pengurangan dan display kelender akan menampilkan "**SUBUH**". Terdapat lambang -, ini menunjukkan waktu akan dikurangi sedangkan jika tidak ada lambang (display jam tidak menampilkan) ini menunjukkan waktu akan ditambah.

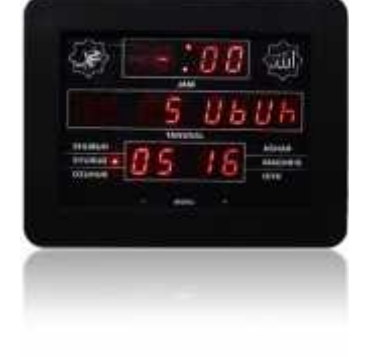

2. Jika ingin melakukan penambahan waktu subuh pastikan lambang tidak berada diposisi - (tekan MENU agak lama untuk menghilangkan tanda –, jika ingin memunculkan tanda – tekan Menu agak lama hingga tanda – muncul pada display jam), lalu tekan tombol - dan jika nilai ingin dikurangi pastikan skala berada di posisi - terlebih dahulu lalu tekan tombol -.

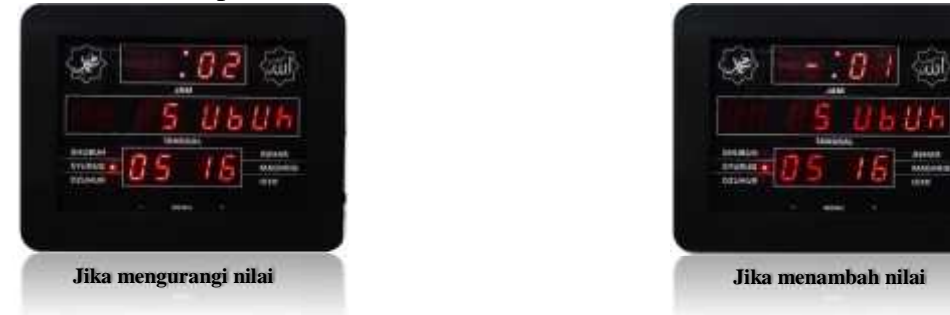

3. Selanjutnya tekan tombol MENU satu kali maka pengaturan waktu subuh telah disimpan lalu lanjut ke pengaturan waktu syuruq maka display jam akan menampilkan tanda – jika berada dalam mode pengurangan dan display menit menampilkan nilai penambahan/pengurangan dan display kelender akan menampilkan "**Syuruq**".

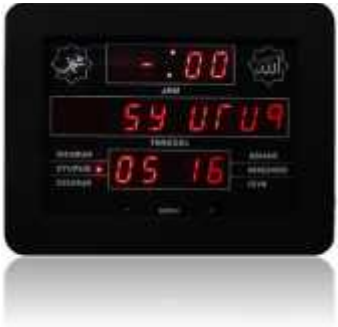

4. Selanjutnya tekan tombol MENU seperti langkah 3.

## **Contoh 1:**

Jadwal sholat subuh adalah jam 04:13, akan dikurangi 1 menit menjadi 04:12. Langkah-langkahnya yaitu:

- 1. Tekan tombol **-**, maka tampilan display kalender "**SUBUH:**", display jam menampilkan lambang dan display menit menampilkan nilai penambahan/pengurangan.
- 2. Tekan tombol Menu agak lama sehingga display jam menampilkan lalu tekan sehingga display berubah dari - 00 menjadi - 01 dan jadwal sholat subuh berubah dari **04:13** menjadi **04:12**.
- 3. Selanjutnya tekan tombol MENU maka akan masuk ke Syuruq .

## **Contoh 2:**

Jadwal sholat subuh adalah jam **04:13**, akan ditambah 1 menit menjadi **04:14**. Langkah-langkahnya yaitu:

- 1. Tekan tombol **-**, maka tampilan display kalender "**SUBUH:**", display jam menampilkan lambang dan display menit menampilkan nilai penambahan/pengurangan.
- 2. Tekan tombol Menu agak lama sehingga display jam tidak menampilkan lalu tekan sehingga display berubah dari 00 menjadi 01 dan jadwal sholat subuh berubah dari **04:13** menjadi **04:14**.
- 3. Selanjutnya tekan tombol MENU maka akan masuk ke Syuruq.

## **C. Setting Suara Tartil**

Jadwal sholat dengan fitur Mp3 bisa memutar tartil/bacaan ayat Al-Qur'an setiap jam (jam 01:00 sampai jam 23:00) secara otomatis dengan file yang dipilih. Pilihan suara tartil ada di dalam daftar nada tartil di halaman belakang.

#### **Langkah Setting:**

- 1. Menu pengaturan tartil berada setelah pengaturan waktu penambahan/pengurangan waktu sholat.
- 2. Tanda berada pada setting tartil yaitu display kalender menampilkan tulisan "**tartil**" dan display jam menampilkan waktu "**00**" sedangkan display menit menampilkan nomor daftar surat Al-Qur'an (01 s.d 99). Untuk memilih surat sesuai daftar, pilih surat dengan cara tekan + atau -.

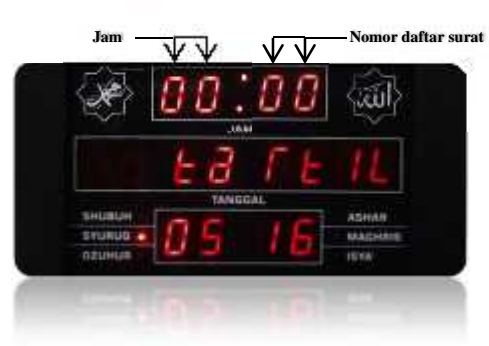

Artinya pada jam "00" surat yang diambil adalah nomor "00"(Tidak ada surat yang dipilih)

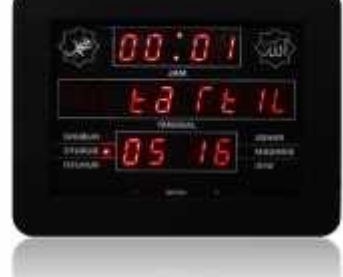

Pada jam "00" surat yang diambil adalah nomor "01" (Al-Faatihah)

- 3. Untuk jam selanjutnya (jam 01) tekan Menu dan sesuaikan lagi nomor surat yang akan dipilih dengan cara menekan tombol – atau +.
- 4. Untuk keluar dari pengaturan tartil, tekan menu sampai masuk jam "**23**" lalu tekan menu satu kali.

## **D. Setting Jam dan Kalender**

Setting waktu berfungsi untuk menyesuaikan waktu saat ini bila tidak sesuai dengan settingan dari pabrik. Menu setting waktu terdiri dari (Jam:Menit) dan Kalender (Hari:Tanggal:Bulan:Tahun).

## **Langkah Setting:**

1. Tekan tombol MENU satu kali maka akan masuk ke pengaturan jam dan display jam akan menampilkan nilai jam seperti gambar berikut :

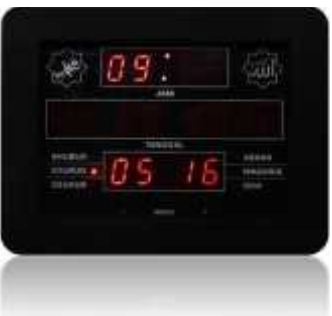

Jika ingin menyesuaikan tekan tombol + untuk menambah dan tombol - untuk mengurangi.

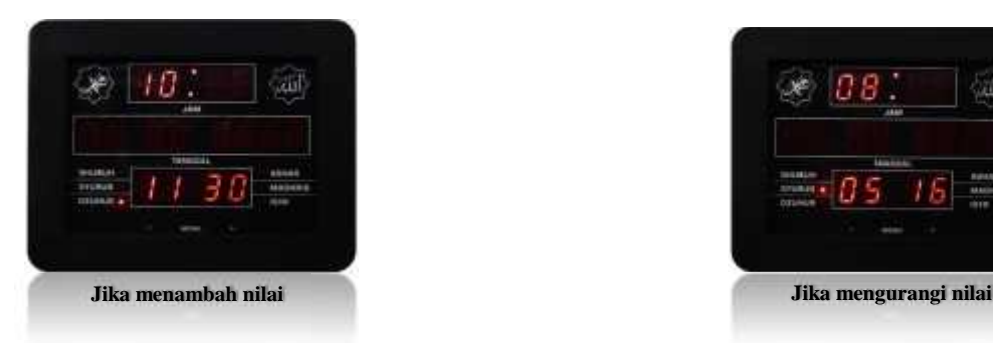

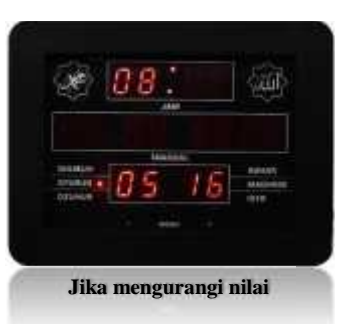

2. Selanjutnya tekan tombol MENU satu kali maka pengaturan jam telah disimpan lalu lanjut ke pengaturan menit dan display menit akan menampilkan nilai menit seperti gambar berikut :

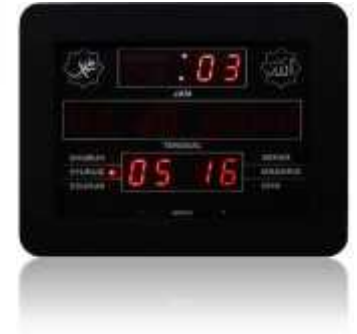

Jika ingin menyesuaikan tekan tombol + untuk menambah dan tombol - untuk mengurangi.

3. Selanjutnya tekan tombol MENU satu kali maka pengaturan menit telah disimpan lalu lanjut ke pengaturan tanggal dan display kalender akan menampilkan nilai tanggal seperti gambar berikut :

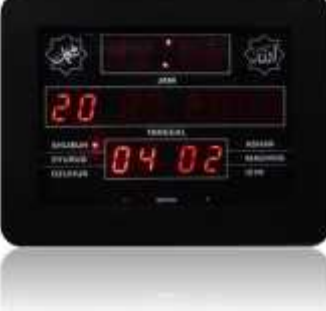

Jika ingin menyesuaikan tekan tombol + untuk menambah dan tombol - untuk mengurangi.

4. Selanjutnya tekan tombol MENU satu kali maka pengaturan tanggal telah disimpan lalu lanjut ke pengaturan bulan dan display kalender akan menampilkan nilai bulan seperti gambar berikut :

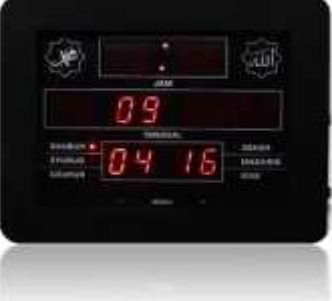

Jika ingin menyesuaikan tekan tombol + untuk menambah dan tombol - untuk mengurangi.

5. Selanjutnya tekan tombol MENU satu kali maka pengaturan bulan telah disimpan lalu lanjut ke pengaturan tahun dan display kalender akan menampilkan nilai tahun seperti gambar berikut :

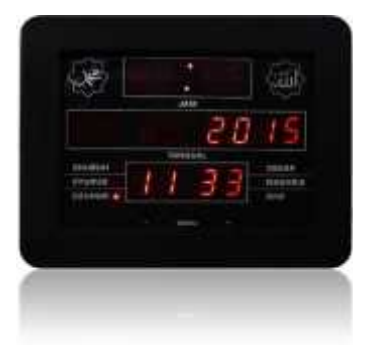

Jika ingin menyesuaikan tekan tombol + untuk menambah dan tombol - untuk mengurangi.

6. Selanjutnya tekan tombol MENU satu kali maka pengaturan tahun telah disimpan lalu lanjut ke pengaturan hari dan display kalender akan menampilkan hari seperti gambar berikut :

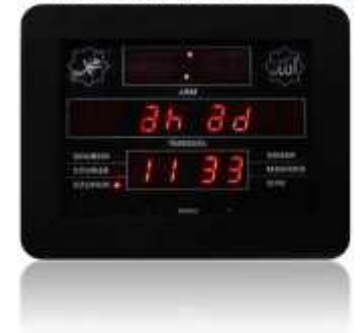

Jika ingin menyesuaikan tekan tombol + untuk menambah dan tombol - untuk mengurangi.

7. Selanjutnya tekan tombol MENU satu kali maka pengaturan hari telah disimpan lalu lanjut ke pengaturan volume

#### **E. Setting Volume**

Setting volume yaitu untuk mengatur keras suara pada tartil dan azan.

#### **Langkah Setting:**

- 1. Menu pengaturan volume berada setelah pengaturan waktu (hari).
- 2. Tanda berada pada setting volume yaitu display kalender menampilkan tulisan "**volume**" dan display jam menampilkan nilai volume.

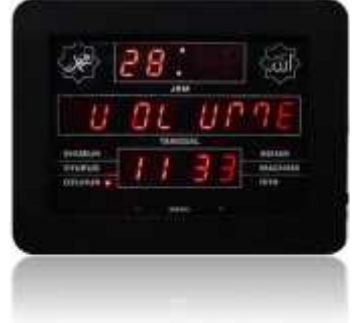

Jika ingin menyesuaikan tekan tombol + untuk menambah dan tombol - untuk mengurangi.

3. Selanjutnya tekan tombol MENU satu kali maka pengaturan volume telah disimpan dan akan keluar dari mode pengaturan waktu.

## **F. Setting Jeda Iqomah**

Jeda iqomah adalah fasilitas pengaturan rentang waktu masuk sholat sampai waktu iqomah yang dapat disesuaikan dengan ketentuan jama'ah masjid setempat. Satuan yang digunakan adalah menit dan akan menghitung mundur sampai 00 detik yang berarti sudah masuk waktu iqomah.

Sistem pengaturan jeda iqomah adalah jeda antara waktu adzan sampai dengan iqomah dalam menit untuk setiap waktu sholat.

### **Langkah Setting:**

1. Tekan tombol +, maka display jam akan menampilkan nilai dan display kalender menampilkan "**SUBUH"**, artinya nilai tersebut adalah lama waktu jeda iqomah sholat subuh (satuan menit).

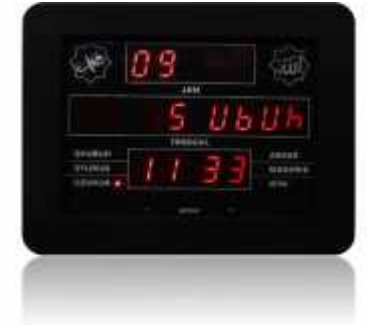

2. Tekan tombol - atau + untuk mengubah nilai.

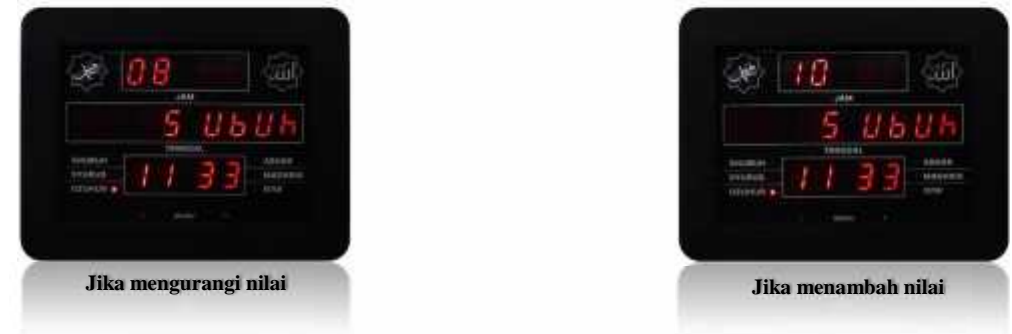

3. Selanjutnya tekan tombol MENU satu kali maka pengaturan jeda iqomah subuh telah disimpan lalu lanjut ke pengaturan jeda iqomah dzuhur dan display kalender akan menampilkan "**DZUHUR**".

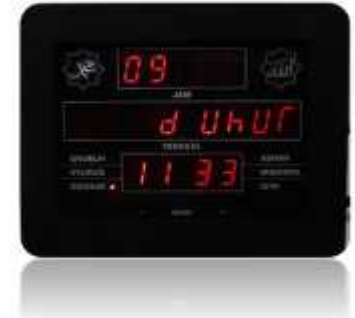

4. Selanjutnya tekan tombol MENU seperti langkah 3.

## **G. Setting Waktu Standby**

Waktu standby adalah waktu setelah jeda iqomah selesai menghitung mundur dan jadwal sholat pada posisi tidak ada tampilan (hanya led detik yang hidup) kemudian pada waktu yang telah ditentukan jadwal sholat akan kembali hidup seperti semula. Lama standby adalah sama untuk semua waktu sholat.

## **Langkah Setting**

- 1. Menu pengaturan waktu standby terdapat setelah jeda iqomah isya.
- 2. Tanda berada pada pengaturan waktu standby yaitu display jam menampilkan nilai lama waktu standby (menit) dan pada display kalender akan menampilkan tulisan "**Standby"**.

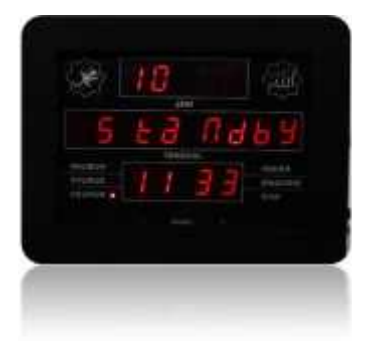

3. Tekan tombol + atau - untuk mengubah waktu standby.

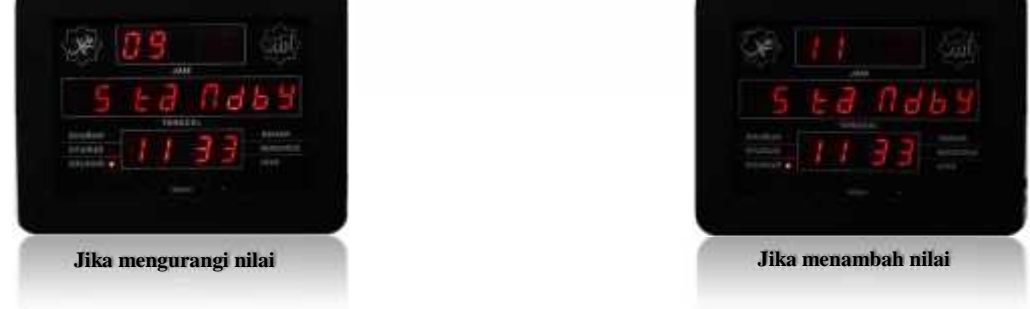

4. Selanjutnya tekan tombol MENU satu kali maka pengaturan waktu standby telah disimpan akan masuk ke standby khusus hari jum'at.

#### **H. Setting Waktu Standby Khusus Hari Jum'at**

Waktu standby jum'at adalah waktu standby yang digunakan khusus hari jum'at. Waktu standby akan aktif setelah masuk waktu sholat dzuhur. Nilai yang digunakan untuk setting waktu standby adalah menit. Setting dapat disesuaikan dengan lama khotbah jum'at.

#### **Langkah Setting:**

- 1. Menu pengaturan waktu standby khusus hari jum'at berada setelah pengaturan waktu standby.
- 2. Tanda ada berada pada pengaturan standby khusus hari jum'at adalah display jam akan menampilkan nilai waktu standby dan tampilan kalender akan menampilkan "**Jum'at**" (standby jum'at).

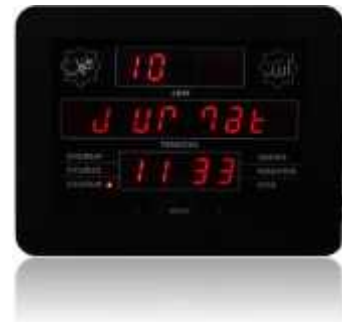

3. Tekan tombol + atau - untuk mengubah waktu standby jum'at.

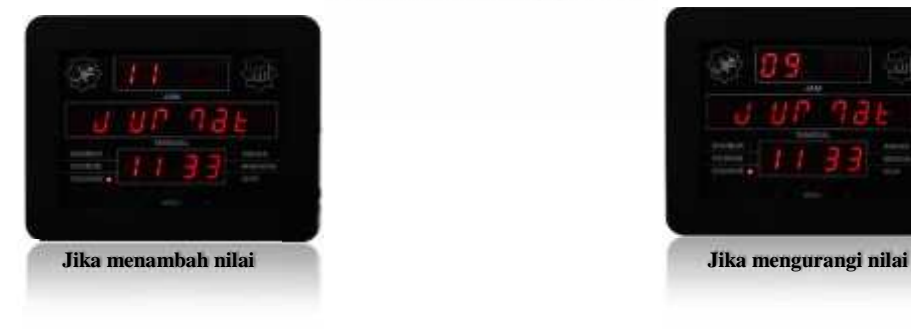

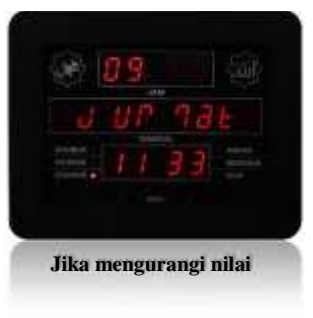

4. Selanjutnya tekan tombol MENU satu kali maka pengaturan waktu standby khusus hari jum'at telah disimpan lalu akan masuk ke setting suara adzan dan tartil sebelum adzan.

## **I. Setting Suara Adzan dan Tartil sebelum Adzan**

Ada beberapa jenis tipe adzan yang dipakai pada seri JWS-E2, yaitu suara adzan subuh dan suara adzan dhuhur, asar, magrib, isya.

Saat masuk waktu sholat, JWS-E2 akan memutar suara adzan dari jenis yang disetting.

Tartil sebelum adzan adalah fitur untuk mengaktifkan suara tartil beberapa menit sebelum adzan.

Daftar adzan dan tartil sebelum adzan adalah sebagai berikut:

Adzan Shubuh (3,4), azan dhuhur, asar, magrib, isya (5,6,7,8).

Tartil sebelum adzan (11,12,13,14,15,16).

#### **Langkah setting:**

- 1. Menu pengaturan suara adzan dan tartil sebelum adzan berada setelah pengaturan standby khusus hari jum'at
- 2. Tanda berada pada setting suara adzan dan tartil yaitu display kalender menampilkan tulisan "**Subuh**" dan display jam menampilkan angka (nomor tartil sebelum adzan) sedangkan display menit menampilkan angka (nomor suara adzan subuh). Untuk mengubah nomor tartil sebelum adzan tekan + dan untuk mengubah nomor suara adzan subuh tekan -.

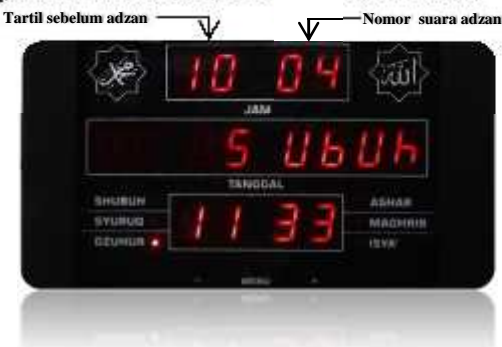

- 3. Tekan Menu maka setting suara adzan dan tartil pada waktu subuh telah disimpan dan lanjut ke pengaturan setting suara adzan dan tartil waktu dhuhur, Untuk mengubah nomor tartil sebelum adzan tekan + dan untuk mengubah nomor suara adzan dhuhur tekan -.
- 4. Tekan Menu seperti langkah 3.

## **J. Jeda Adzan**

Jeda adzan adalah fitur untuk mengaktifkan jeda tartil sebelum adzan waktu sholat tiba. Satuan untuk menetapkan lama tartil akan berbunyi dalam menit.

#### **Langkah Setting:**

- 1. Menu pengaturan jeda adzan berada setelah pengaturan suara adzan dan tartil sebelum adzan.
- 2. Tanda berada pada setting jeda adzan yaitu display kalender menampilkan tulisan "**Jeda adan"**" dan display jam menampilkan nilai. Nilai berarti lama waktu jeda adzan dalam satuan menit.

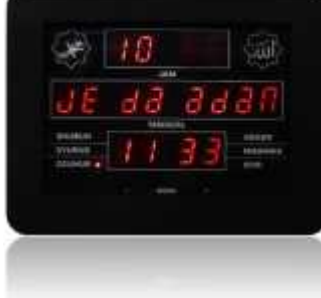

3. Tekan tombol + atau - untuk mengubah nilai lama waktu jeda.

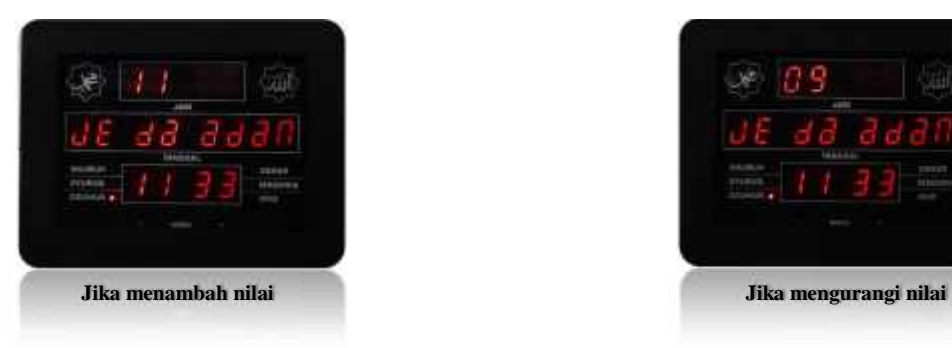

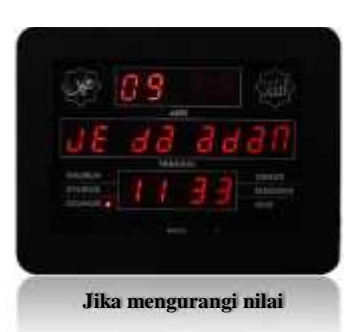

4. Tekan Menu untuk menyimpan dan kembali ke tampilan normal.

Memori Eksternal (MMC) Memori Internal

| No.              | <b>NAMA SURAT</b> | No. | <b>NAMA SURAT</b> |
|------------------|-------------------|-----|-------------------|
| $\boldsymbol{0}$ |                   | 50  | Qaaf              |
| $\mathbf{1}$     | Al Faatihah       | 51  | Adz Dzariyaat     |
| $\overline{2}$   | Al Baqarah        | 52  | Ath Thuur         |
| $\overline{3}$   | Ali 'Imran        | 53  | An Najm           |
| $\overline{4}$   | An Nisaa'         | 54  | Al Qamar          |
| 5                | Al Maa-idah       | 55  | Ar Rahmaan        |
| 6                | Al An'am          | 56  | Al Waaqi'ah       |
| 7                | Al A'raaf         | 57  | Al Hadiid         |
| 8                | Al Anfaal         | 58  | Al Mujaadilah     |
| 9                | At Taubah         | 59  | Al Hasyr          |
| 10               | Yunus             | 60  | Al Mumtahanan     |
| 11               | Huud              | 61  | Ash Shaff         |
| 12               | Yusuf             | 62  | Al Jumu'ah        |
| 13               | Ar Ra'd           | 63  | Al Munaafiquun    |
| 14               | <b>Ibrahim</b>    | 64  | At Taghaabun      |
| 15               | Al Hijr           | 65  | Ath Thalaaq       |
| 16               | An Nahl           | 66  | At Tahriim        |
| 17               | Al Israa'         | 67  | Al Mulk           |
| 18               | Al Kahfi          | 68  | Al Qalam          |
| 19               | Maryam            | 69  | Al Haaqqah        |
| 20               | Thaahaa           | 70  | Al Ma'aarij       |
| 21               | Al Anbiyaa'       | 71  | Nuh               |
| 22               | Al Hajj           | 72  | Al Jin            |
| 23               | Al Mu'minuun      | 73  | Al Muzzammil      |
| 24               | An Nuur           | 74  | Al Muddatstsir    |
| 25               | Al Furqaan        | 75  | Al Qiyaamah       |
| 26               | Asy Syu'araa'     | 76  | Al Insaan         |
| 27               | An Naml           | 77  | Al Mursalaat      |
| 28               | Al Qashash        | 78  | An Naba'          |
| 29               | Al 'Ankabuut      | 79  | An Nazi'at        |
| 30               | Ar Ruum           | 80  | 'Abasa            |
| 31               | Luqman            | 81  | At Takwiir        |
| 32               | As Sajdah         | 82  | Al Infithaar      |
| 33               | Al Ahzab          | 83  | Al Muthaffiffiin  |
| 34               | Saba'             | 84  | Al Insyiqaaq      |
| 35               | Faathir           | 85  | Al Buruuj         |
| 36               | Yaasiin           | 86  | Ath Thaariq       |
| 37               | Ash Shaaffat      | 87  | Al A'laa          |
| 38               | Shaad             | 88  | Al Ghaasyiyah     |
| 39               | Az Zumar          | 89  | Al Fajr           |
| 40               | Al Mu'min         | 90  | Al Balad          |
| 41               | Fushshilat        | 91  | Asy Syams         |
| 42               | Asy Syuura        | 92  | Al Lail           |
| 43               | Az Zukhruf        | 93  | Adh Dhuhaa        |
| 44               | Ad Dukhaan        | 94  | Alam Nasyrah      |
| 45               | Al Jaatsiyah      | 95  | At Tiin           |
| 46               | Al Ahqaaf         | 96  | Al 'Alaq          |
| 47               | Muhammad          | 97  | Al Qadr           |
| 48               | Al Fath           | 98  | Al Bayyinah       |
| 49               | Al Hujuraat       | 99  | Al-Zalzalah       |
|                  |                   |     |                   |

No. Keterangan  $\overline{0}$ 1 NC 2 NC 3 Adzan Shubuh 4 Adzan Shubuh 5,6 Adzan Dzuhur, Asar 7,8 Magrib, Isya 9 NC 10 NC 11 Sholawat Tahrim 12 Ayat Kursi 13 **Juz 'Ama 1 :** 14 **Juz 'Ama 2:** 15 Yaasin 16 Arrahman'Abasa At Takwiir Al Infithaar Al Muthaffifiin Al Insyiqaaq Al Buruuj Ath Thaariq Al A'laa Al Ghaasyiyah Al Fajr Al Balad Asy Syams Al Lail Adh Dhuhaa Alam Nasyrah At Tiin Al 'Alaq Al Qadr Al Bayyinah Al Zalzalah Al 'Aadiyaat Al Qaari'ah At Takaatsur Al 'Ashr Al Humazah Al Fiil **Ouraisy** Al Maa'uun Al Kautsar Al Kaafiruun An Nashr Al Lahab Al Ikhlash Al Falaq An Naas